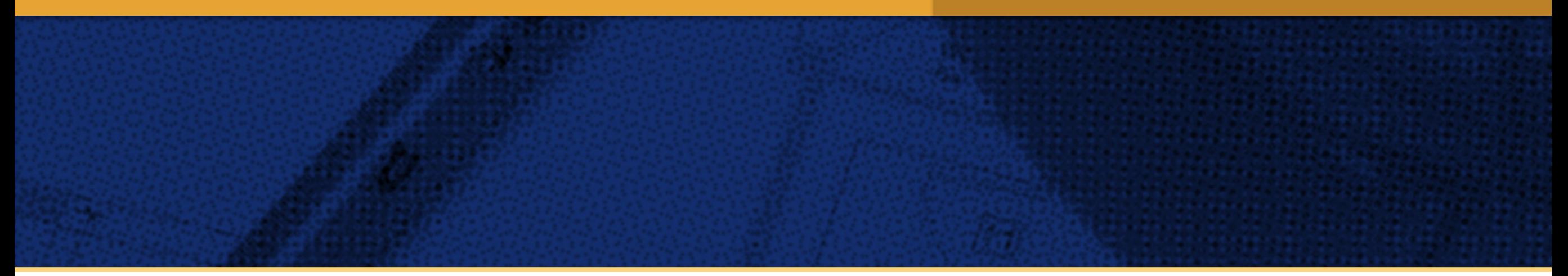

## Bienvenido a tu sitio de Distribuidor Fester.

En este manual encontrarás las indicaciones necesarias para poder administrar el contenido de tu sitio. Te pedimos de favor lo leas cuidadosamente antes de iniciar con la personalización, es muy rápido y sencillo.

Durante las primeras 2 semanas de instalado tu sitio cuentas con asistencia telefónica para cualquier duda sobre el uso del sistema CMS. Así mismo, durante los primeros 3 meses de tu sitio, puedes enviar dudas en el formulario (www.fester-distribuidores.com/dudas.html), y te contestaremos en las siguientes 24 horas hábiles.

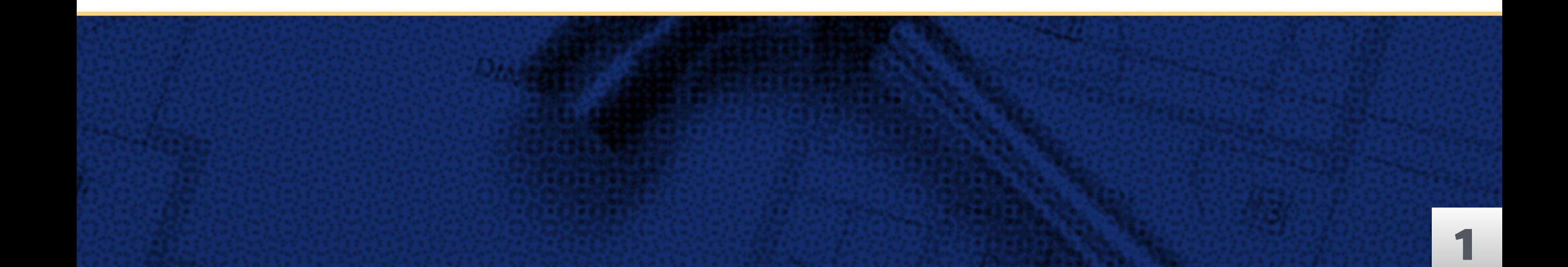

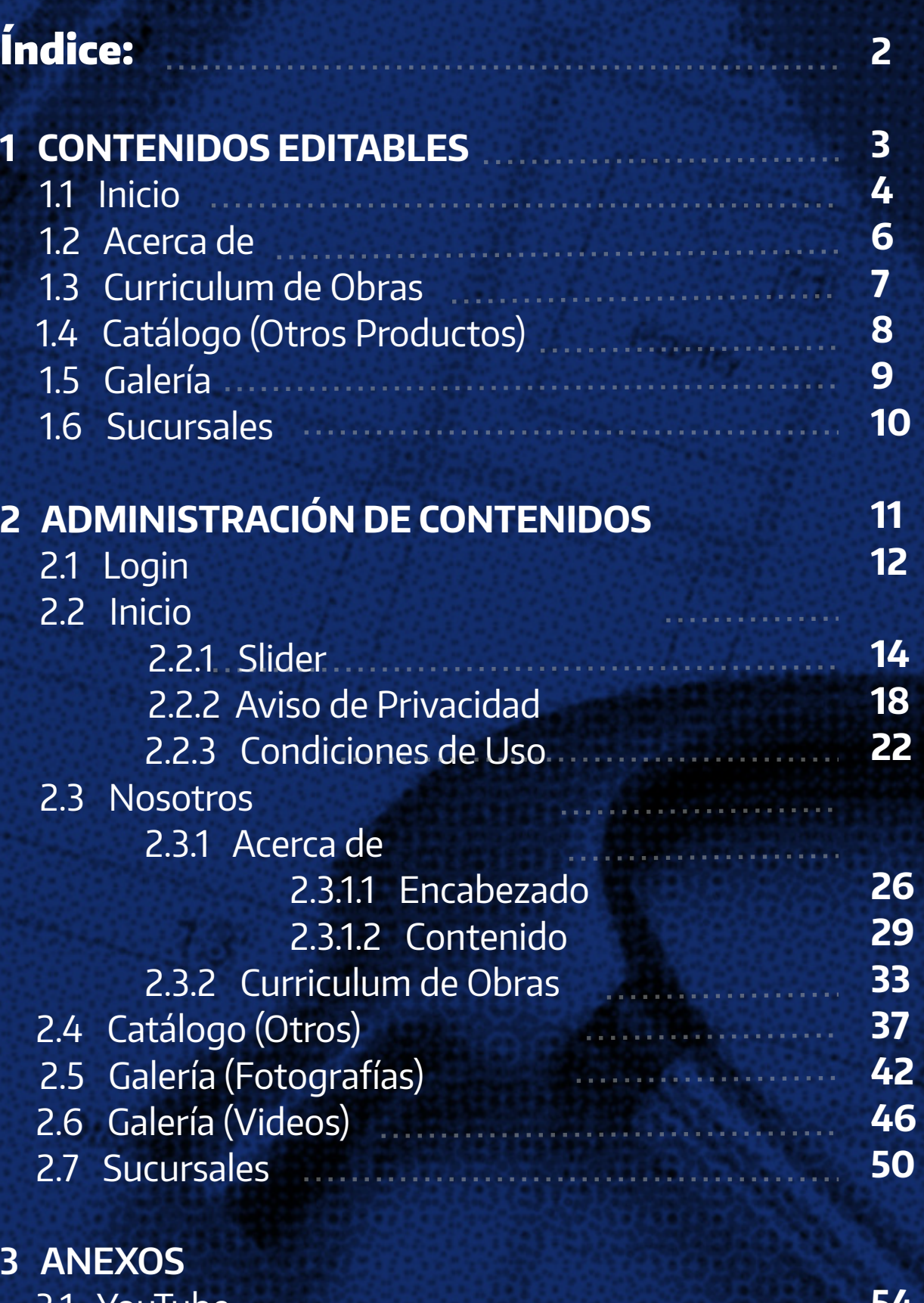

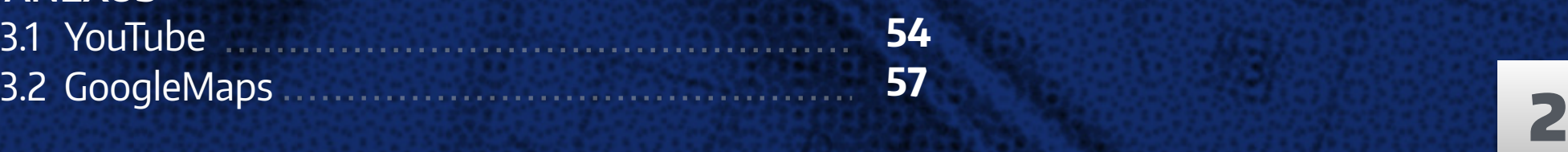

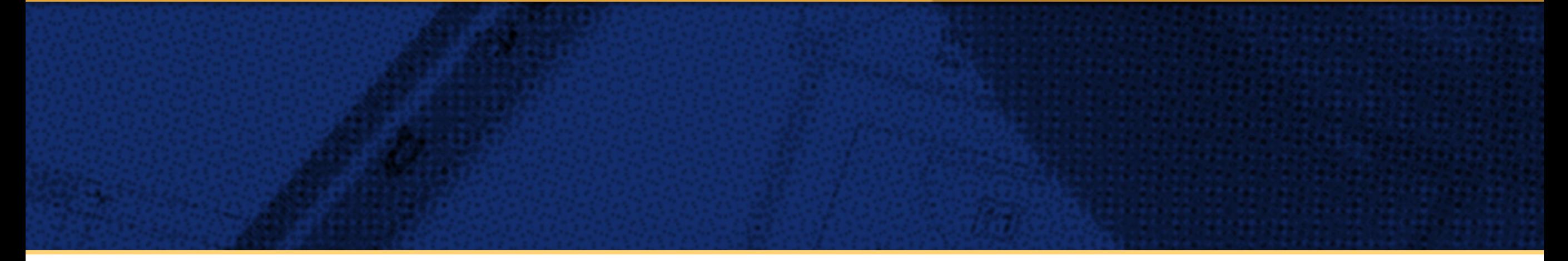

## CONTENIDOS EDITABLES

En esta sección conocerás todos los elementos que puedes agregar o administrar de cada una de las secciones, con la finalidad de que te familiarices con los nombres y posiciones, y así tu personalización sea aún más sencilla.

Es importante recordarte que el uso de imágenes que descargues de internet puede o no estar penado por derechos de autor. Es necesario que cuentes con los permisos necesarios para el uso de dichos archivos para evitar posibles problemas.

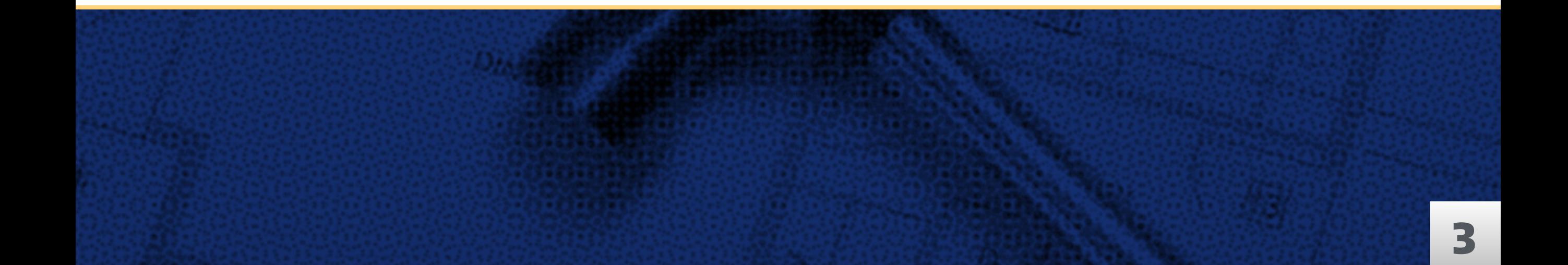

#### **Fester Distribuidores > Manual de Uso EDITABLES > Inicio** - 1.1

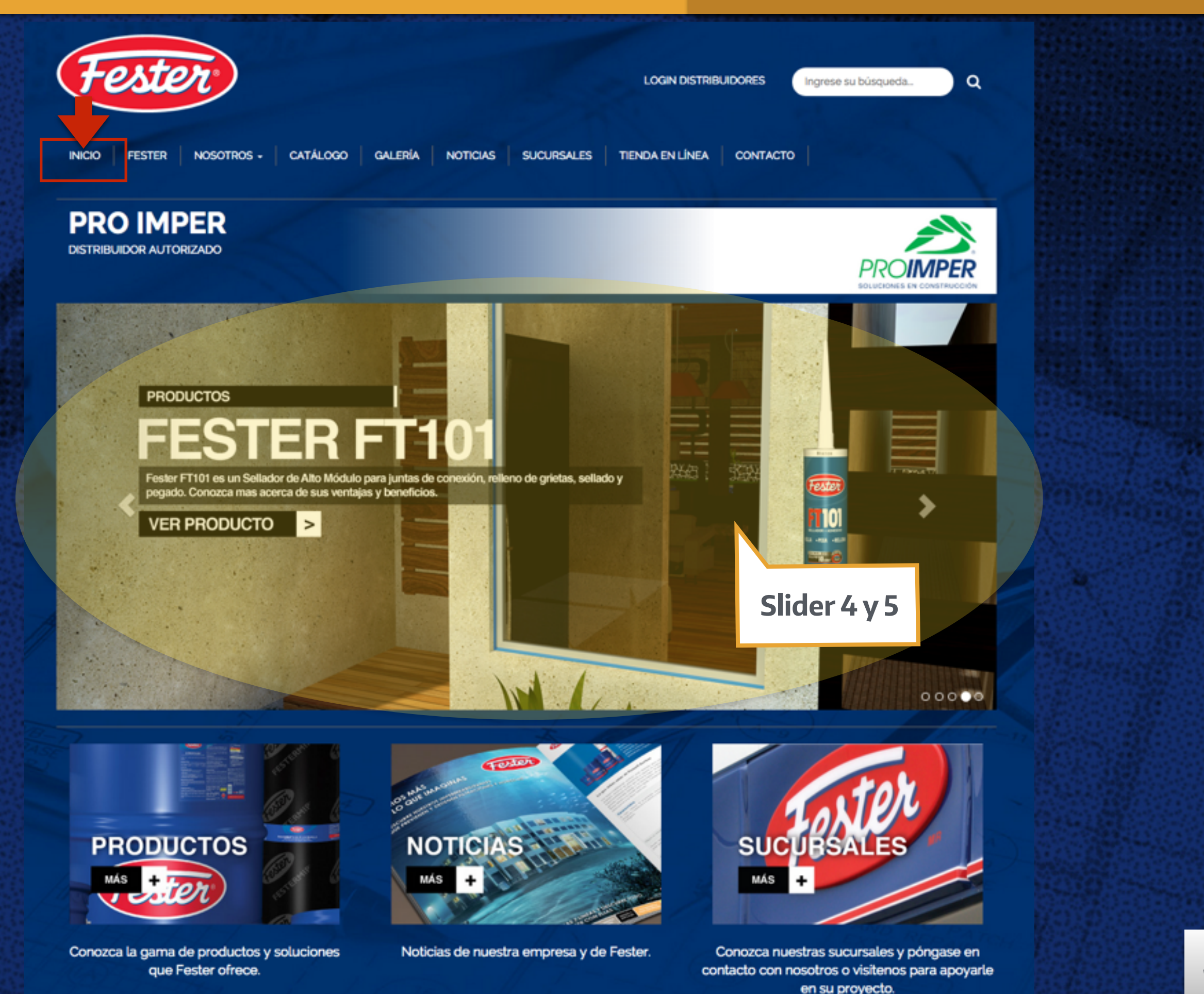

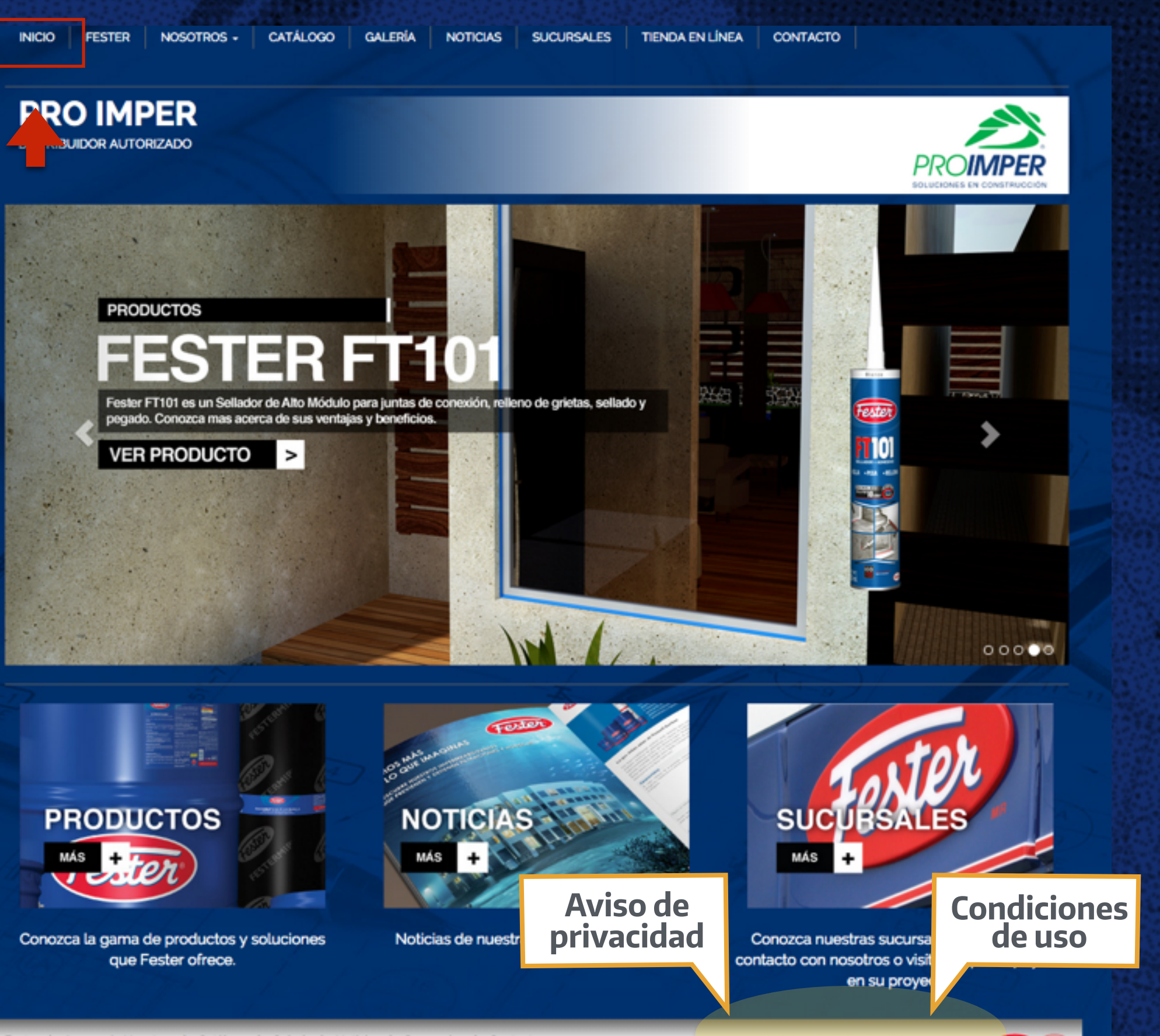

Aviso de Privacidad | Condiciones de Uso  $\overline{CD}$ 

#### **Fester Distribuidores > Manual de Uso EDITABLES > Acerca de** - 1.2

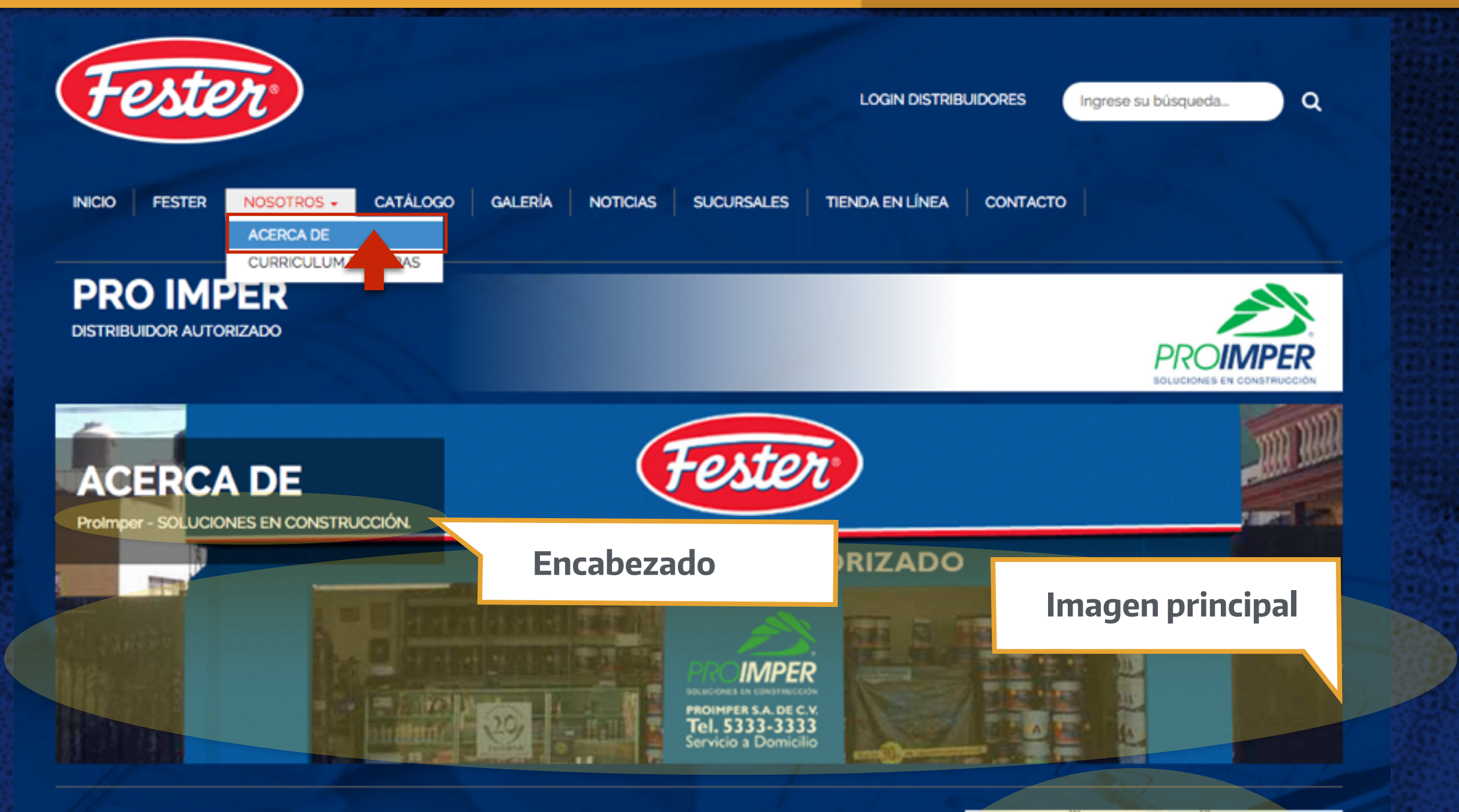

Lorem ipsum dolor sit amet, consectetur adipiscing elit, sed do eiusmod tempor incididunt ut labore et dolore magna aliqua. Ut enim ad minim veniam, quis nostrud exercitation ullamco laboris nisi ut aliquip ex ea commodo consequat. Duis aute irure dolor in reprehenderit in voluptate velit esse cillum dolore eu fugiat nulla pariatur. Excepteur sint occaecat cupidatat non proident, sunt in culpa qui officia deserunt mollit anim id est laborum.

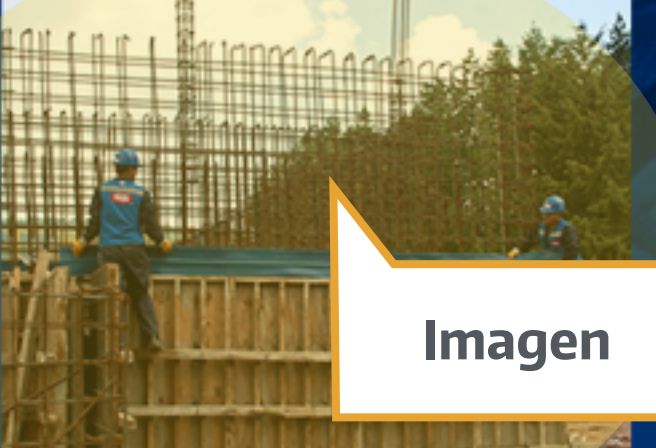

## **Fester Distribuidores > Manual de Uso EDITABLES > Curriculum de Obras** - 1.3

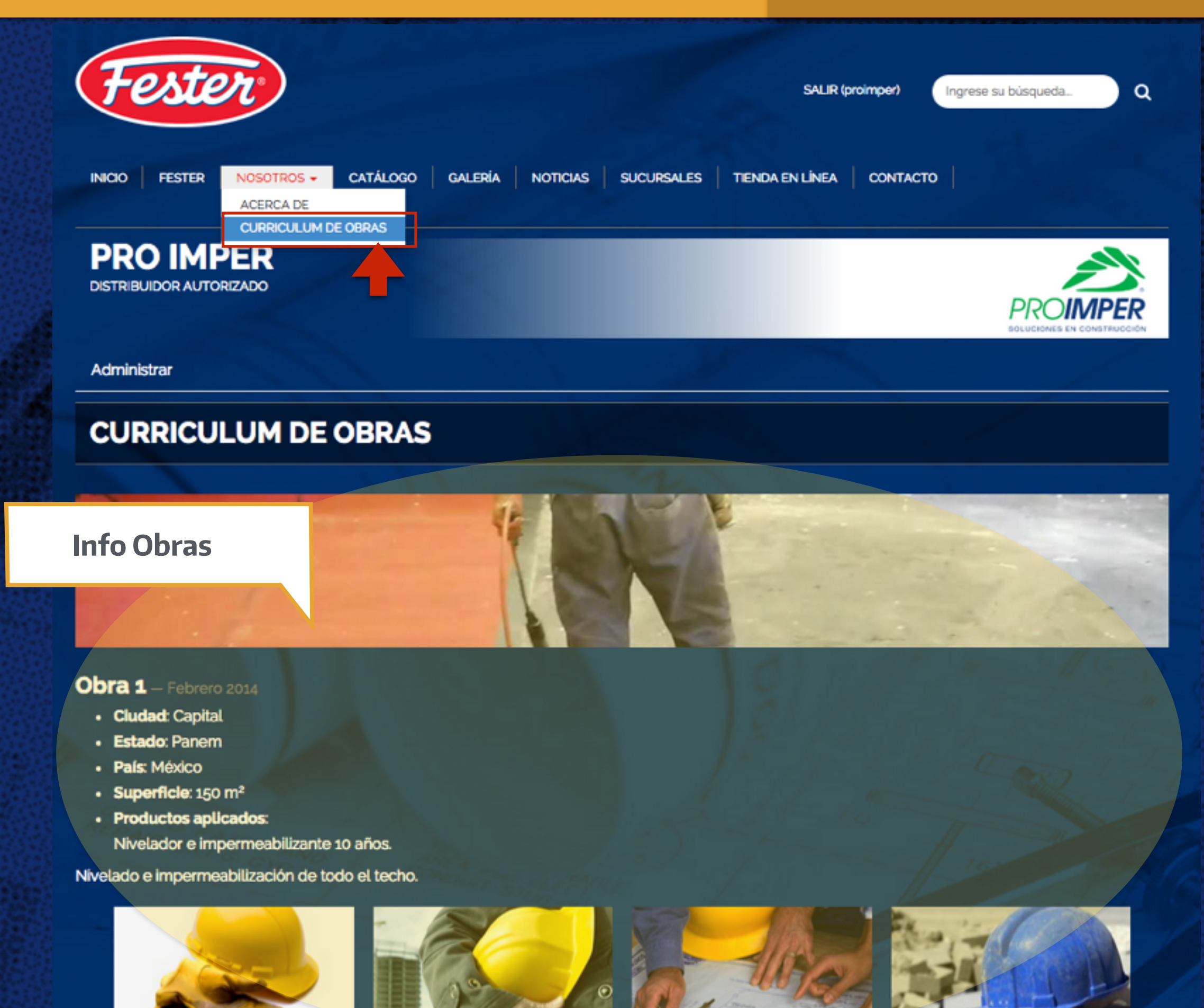

#### **Fester Distribuidores > Manual de Uso EDITABLES > Catálogo** - 1.4

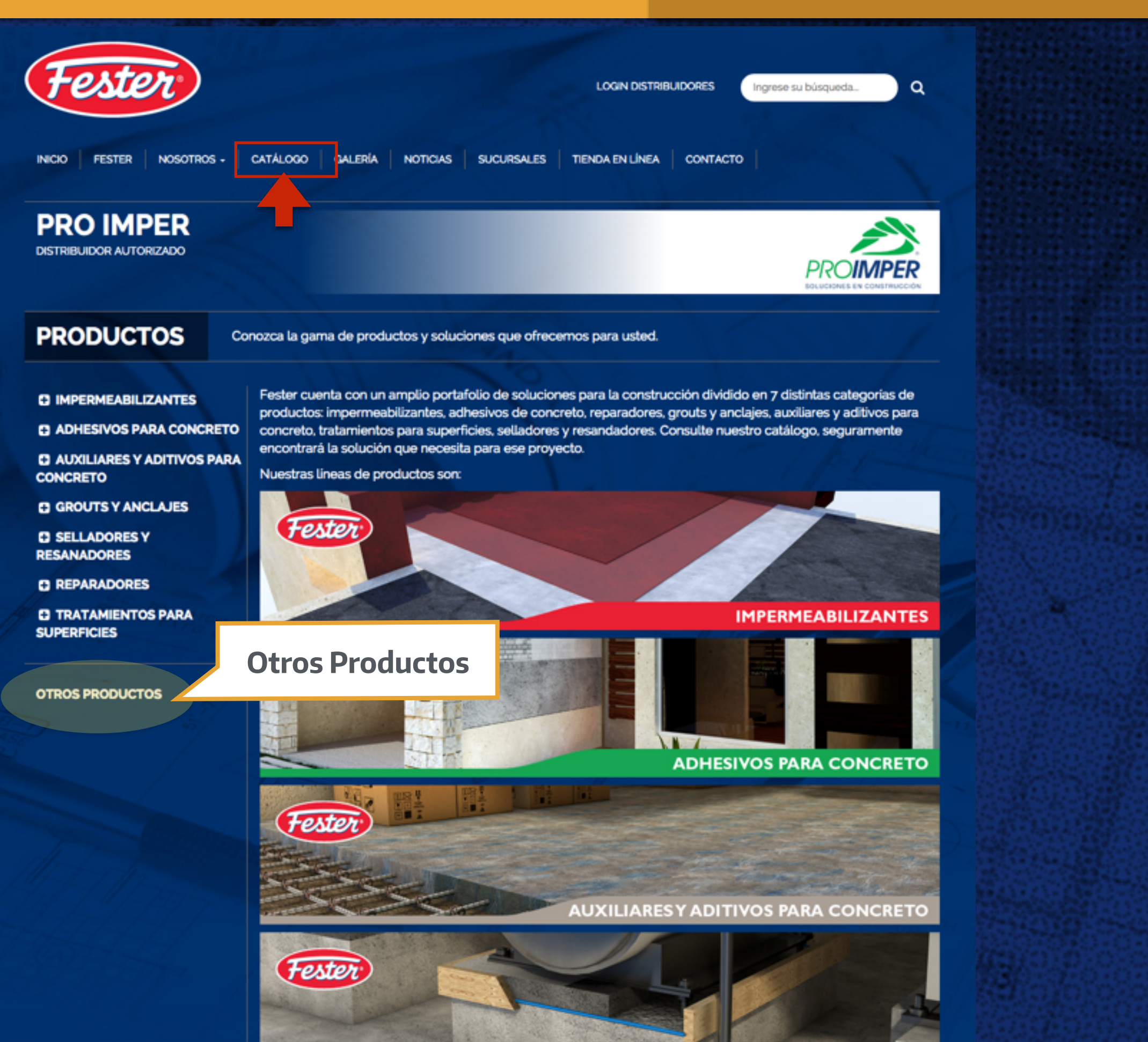

8

### **Fester Distribuidores > Manual de Uso EDITABLES > Galería** - 1.5

![](_page_8_Picture_2.jpeg)

![](_page_9_Picture_2.jpeg)

**SUCURSALES** 

Conozca nuestras sucursales y póngase en contacto con nosotros o visítenos para apoyarle en su proyecto.

![](_page_9_Picture_5.jpeg)

Aviso de Privacidad | Condiciones de Uso

![](_page_10_Picture_2.jpeg)

# ADMINISTRACIÓN DE CONTENIDOS

Una vez que ya identificas los elementos que puedes editar en tu CMS, en esta sección aprenderás ¿cómo? puedes agregar o administrar de cada una de las secciones.

![](_page_10_Picture_5.jpeg)

#### **Fester Distribuidores > Manual de Uso ADMIN > Login** - 2.1

![](_page_11_Picture_2.jpeg)

en su proyecto.

![](_page_12_Figure_2.jpeg)

que Fester ofrece.

### **ADMIN > Inicio > Slider** - 2.2.1

![](_page_13_Picture_2.jpeg)

contacto con nosotros o visitenos para apoyarle en su proyecto.

![](_page_14_Picture_28.jpeg)

![](_page_15_Figure_2.jpeg)

eliminarlos cuando gustes

![](_page_16_Picture_23.jpeg)

que Fester ofrece.

### **ADMIN > Inicio > Aviso de Priv** - 2.2.2

![](_page_17_Picture_2.jpeg)

contacto con nosotros o visitenos para apoyarle en su proyecto.

![](_page_18_Picture_27.jpeg)

![](_page_19_Figure_2.jpeg)

#### Agregar

# **AVISO DE PRIVACIDAD** - Administrar

Viendo 1-1 de 1 resultado.

![](_page_20_Picture_33.jpeg)

que Fester ofrece.

#### **ADMIN > Inicio > Condiciones** - 2.2.3

![](_page_21_Picture_2.jpeg)

contacto con nosotros o visitenos para apoyarle en su proyecto.

22

![](_page_22_Picture_27.jpeg)

#### **ADMIN > Inicio > Condiciones** - 2.2.3

![](_page_23_Picture_2.jpeg)

![](_page_24_Picture_33.jpeg)

## **CONDICIONES DE USO**  $\rightarrow$  Administrar

Viendo 1-1 de 1 resultado.

![](_page_24_Picture_34.jpeg)

Una vez que las agregues podrás editarlas o eliminarlas cuando gustes

#### **Fester Distribuidores > Manual de Uso ADMIN > Acerca - Encabezado** - 2.3.1.1

![](_page_25_Picture_2.jpeg)

Lorem ipsum dolor sit amet, consectetur adipiscing elit, sed do eiusmod tempor incididunt ut labore et dolore magna aliqua. Ut enim ad minim veniam, quis nostrud exercitation ullamco laboris nisi ut aliquip ex ea commodo consequat. Duis aute irure dolor in reprehenderit in voluptate velit esse cillum dolore eu fugiat nulla pariatur. Excepteur sint occaecat cupidatat non proident, sunt in culpa qui officia deserunt mollit anim id est laborum.

![](_page_25_Picture_4.jpeg)

### **ADMIN > Acerca - Encabezado** - 2.3.1.1

![](_page_26_Figure_2.jpeg)

![](_page_27_Picture_22.jpeg)

#### **ADMIN > Acerca - Contenido** - 2.3.1.2

![](_page_28_Picture_2.jpeg)

Lorem ipsum dolor sit amet, consectetur adipiscing elit, sed do eiusmod tempor incididunt ut labore et dolore magna aliqua. Ut enim ad minim veniam, quis nostrud exercitation ullamco laboris nisi ut aliquip ex ea commodo consequat. Duis aute irure dolor in reprehenderit in voluptate velit esse cillum dolore eu fugiat nulla pariatur. Excepteur sint occaecat cupidatat non proident, sunt in culpa qui officia deserunt mollit anim id est laborum.

![](_page_28_Picture_4.jpeg)

![](_page_29_Picture_27.jpeg)

![](_page_30_Figure_2.jpeg)

![](_page_31_Picture_26.jpeg)

Una vez que hayas agregado el contenido de esta sección, la podrás editar o eliminar cuando gustes

## **Fester Distribuidores > Manual de Uso ADMIN > Curriculum de Obras** - 2.3.2

![](_page_32_Picture_2.jpeg)

 $\bm{\odot}$ 

![](_page_33_Picture_27.jpeg)

### **ADMIN > Curriculum de Obras** - 2.3.2

![](_page_34_Figure_2.jpeg)

#### Agregar

## **CURRICULUM DE OBRAS**  $\rightarrow$  Administrar

#### Viendo 1-2 de 2 resultados.

![](_page_35_Picture_38.jpeg)

Una vez que hayas agregado el contenido de esta sección, la podrás editar o eliminar cuando gustes

#### **Fester Distribuidores > Manual de Uso ADMIN > Catálogo > Otros** - 2.4

![](_page_36_Picture_2.jpeg)

![](_page_37_Picture_2.jpeg)

![](_page_38_Picture_19.jpeg)

![](_page_39_Figure_2.jpeg)

![](_page_40_Figure_2.jpeg)

## **Fester Distribuidores > Manual de Uso ADMIN > Catálogo > Fotografías** - 2.5

![](_page_41_Picture_2.jpeg)

![](_page_42_Picture_20.jpeg)

![](_page_43_Figure_2.jpeg)

 $GALERÍA \rightarrow$  Administrar

Viendo 1-8 de 8 resultados.

![](_page_44_Picture_29.jpeg)

Una vez que agregues las fotografías podrás editarlas o eliminarlas cuando gustes

![](_page_45_Picture_2.jpeg)

![](_page_46_Picture_21.jpeg)

![](_page_47_Picture_2.jpeg)

![](_page_48_Picture_23.jpeg)

Una vez que agregues los videos podrás editarloas o eliminarlos cuando gustes

49

![](_page_49_Picture_2.jpeg)

![](_page_49_Picture_5.jpeg)

![](_page_50_Figure_2.jpeg)

![](_page_51_Figure_2.jpeg)

# $SUCURSALES \rightarrow$  Administrar

Viendo 1-1 de 1 resultado.

![](_page_52_Picture_32.jpeg)

Una vez que agregues la(s) sucursal(es) podrás editarlas o eliminarlas cuando gustes

![](_page_53_Picture_2.jpeg)

![](_page_54_Picture_18.jpeg)

![](_page_55_Picture_2.jpeg)

![](_page_56_Picture_2.jpeg)

![](_page_57_Figure_2.jpeg)

![](_page_58_Figure_2.jpeg)

![](_page_59_Figure_2.jpeg)

![](_page_60_Figure_2.jpeg)